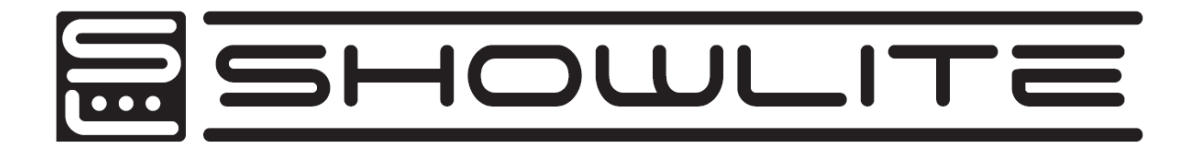

# HDO-16

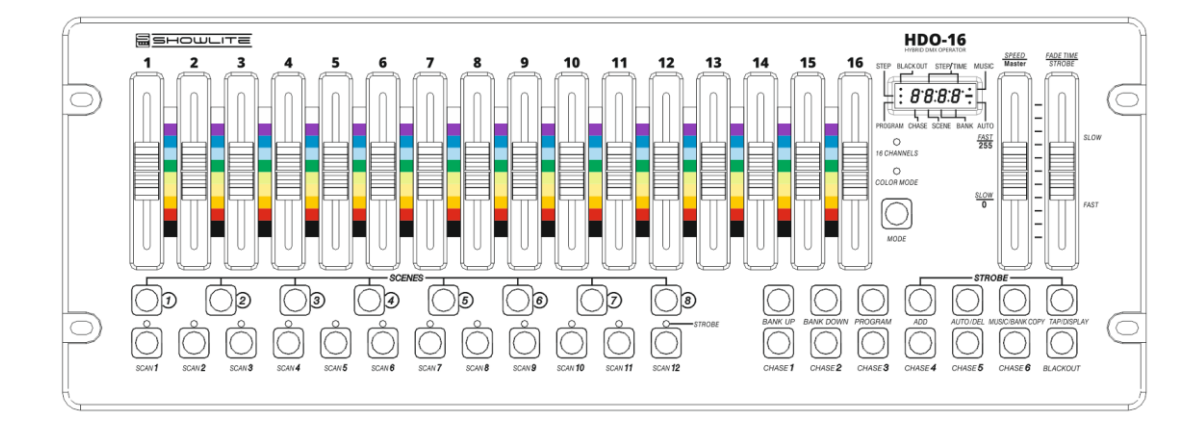

## User Manual

Version: 07/2020

Thank you for choosing this product. To ensure that you are fully satisfied with this product, read and understand this manual carefully.

# **PLEASE READ CAREFULLY**

Please keep this manual in a safe place for future reference. Also hand over all documents when passing the product on to third parties. Never leave children unsupervised with the packaging material. For products packed in plastic bags, there is a risk of suffocation from packaging materials. The product should only be used under adult supervision. Only use the product if it is in perfect condition. Do not use the product if damage is visible or suspected. We are not liable for any damage that occurs as a result of non-observance of the safety instructions or incorrect or improper handling.

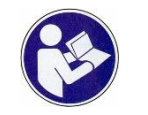

Follow the operating instructions!

 $\triangle$  WARNING

The WARNING signal word identifies hazards that, without precautions, could result in serious injury.

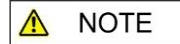

The signal word NOTE indicates general precautions that should be observed when handling the product.

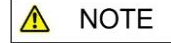

Images and screen images in this manual may differ slightly from the actual product's appearance, as long as it does not adversely affect the technical characteristics and safety of the product.

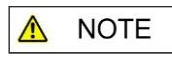

All personal phrasing in this manual should be considered gender neutral.

These operating instructions apply to responsible users and to persons who have been supervised by a person responsible for their safety or have been instructed in the operation of the device and who have proven to be able to handle the device.

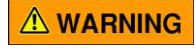

**Children should be supervised to ensure that they do not use this device as a toy. Never allow children to play unattended with the packaging** 

**material.**

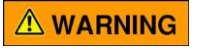

**Danger of property damage! We are not liable for accidents that occur as a result of non-observance of the safety instructions or due to incorrect handling.**

All information in this manual has been checked to the best of our knowledge and belief. However, neither author nor publisher can be held liable for any damage related to the use of this manual.

Other product, brand and company names mentioned herein may be the trademarks of their respective owners. Compliance with all applicable copyright laws is the responsibility of the user of this document.

### A WARNING

### **Caution**

Please observe the following basic information in order not to endanger yourself or others and to avoid damage to external devices.

### A NOTE

### **Warnings**

Do not disassemble or modify the product. This could result in an electric shock. Entrust a specialist workshop with any necessary service and maintenance work or contact your dealer.

If you notice that the power cable shows clear signs of wear, the device malfunctions, smells burnt or smokes, immediately pull the plug out of the socket and have a technician repair it.

Before cleaning the product, you should switch it off and disconnect it from the power supply.

Always place the product on a flat, stable surface to ensure a secure stand. Use the product, not in a damp or wet environment.

Do not place vessels that are filled with liquids, e.g. vases, glasses or bottles on the product.

Do not place small objects on top of it that could slip in, e.g. hairpins, sewing needles or coins.

### A NOTE

### **Precautions**

To avoid damage to the product, do not place it in places with high temperatures or a lot of dust, do not place it directly next to an air conditioner and avoid direct sunlight.

Do not place the item near other electrical equipment to avoid interference. Do not use force when handling the product or place heavy objects on it.

Disconnect the power supply if you are not going to use the device for a long time. To disconnect the device from the power, please pull on the plug, not on the cable. Please handle the power cable carefully. It should not be near radiators, you should not place heavy objects on top of it and lay it so that no one can step on it or fall over it.

### A WARNING

### **Mains voltage**

If an external power supply unit is required for use, connect it to a socket with the correct voltage.

Do not connect the device to a different mains voltage than the one for which your product is intended.

Unplug the power adapter when you are not using the item or when there is a thunderstorm.

**Connections** 

Turn off all devices before connecting multiple devices. This helps prevent malfunctions and / or damage to other devices.

Interference with other electrical devices

Nearby radios and televisions can cause interference. Operate this device at a suitable distance from radios and televisions.

#### *Attention:*

*The normal functioning of the product can be disturbed by strong electromagnetic interference. In this case, simply reset the product to resume normal operation by following the operating instructions. If the function still cannot be continued without any problems, use the product in a different location.*

### A NOTE

### **Place**

Do not subject the product to the following conditions to avoid warping, discoloration, or major damage:

Direct sunlight, extreme temperature or humidity, excessively dusty or dirty place, strong vibrations or shocks, strong magnetic fields.

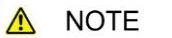

### **Cleaning**

Only clean the product with a soft, dry cloth. Do not use paint thinners, solvents, cleaning fluids or chemically impregnated wipes.

**NOTE**  $\triangle$ 

#### **Handling**

Do not exert excessive force on controls such as switches and buttons..

Do not bring paper, metal, or other objects inside. In this case, pull the mains adapter / mains cable out of the socket. Then have the device checked by qualified service personnel.

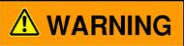

### **Attention**

Please note the following basic information in order not to endanger yourself or others and to avoid damage to external devices.

**NOTE**  $\Lambda$ 

### **Warning**

Do not disassemble or modify the device. This may result in an electric shock. Assign a specialist workshop with all the necessary service and maintenance work or contact your dealer.

If you notice that the power cord is showing signs of wear, the device is malfunctioning, has flames, smells, or smoke, immediately unplug the power cord and have it repaired by a technician.

Before cleaning the instrument, you should disconnect it from the power supply. Always place the instrument on a flat, stable surface to ensure a secure stand. Do not use the instrument in a damp or wet environment.

Do not place any containers filled with liquids such as vases, glasses or bottles on the instrument.

Do not place small objects on top of it that could slip in, such as hairpins, sewing pins or coins.

Do not place lit candles on the product.

A NOTE

### **Precautions**

To avoid damaging the device, do not place it in places with high temperatures or dust, do not place it near an air conditioner, and avoid direct sunlight.

Do not place the instrument near other electrical devices to avoid interference. Do not use force when handling the device and do not place heavy objects on it. Disconnect the device from the power supply if you will not be using it for a long time. To disconnect the device from the mains, pull the plug and not the cable. Please handle the power cord with care. It should not be near radiators. You should not place heavy objects on top of it and move it around so that no one can step on it or fall over it.

A WARNING

### **Power supply**

Please connect the supplied power adapter to a socket with the correct voltage. Do not connect it to voltages other than those for which the device is intended. Disconnect the power plug if you are not going to use the product for a long time or if there is a thunderstorm.

### C 2020

This manual is copyrighted. Copying or reprinting, even in extracts, is only permitted with the consent of Musikhaus Kirstein GmbH. The same applies to the reproduction or copying of images, even in modified form.

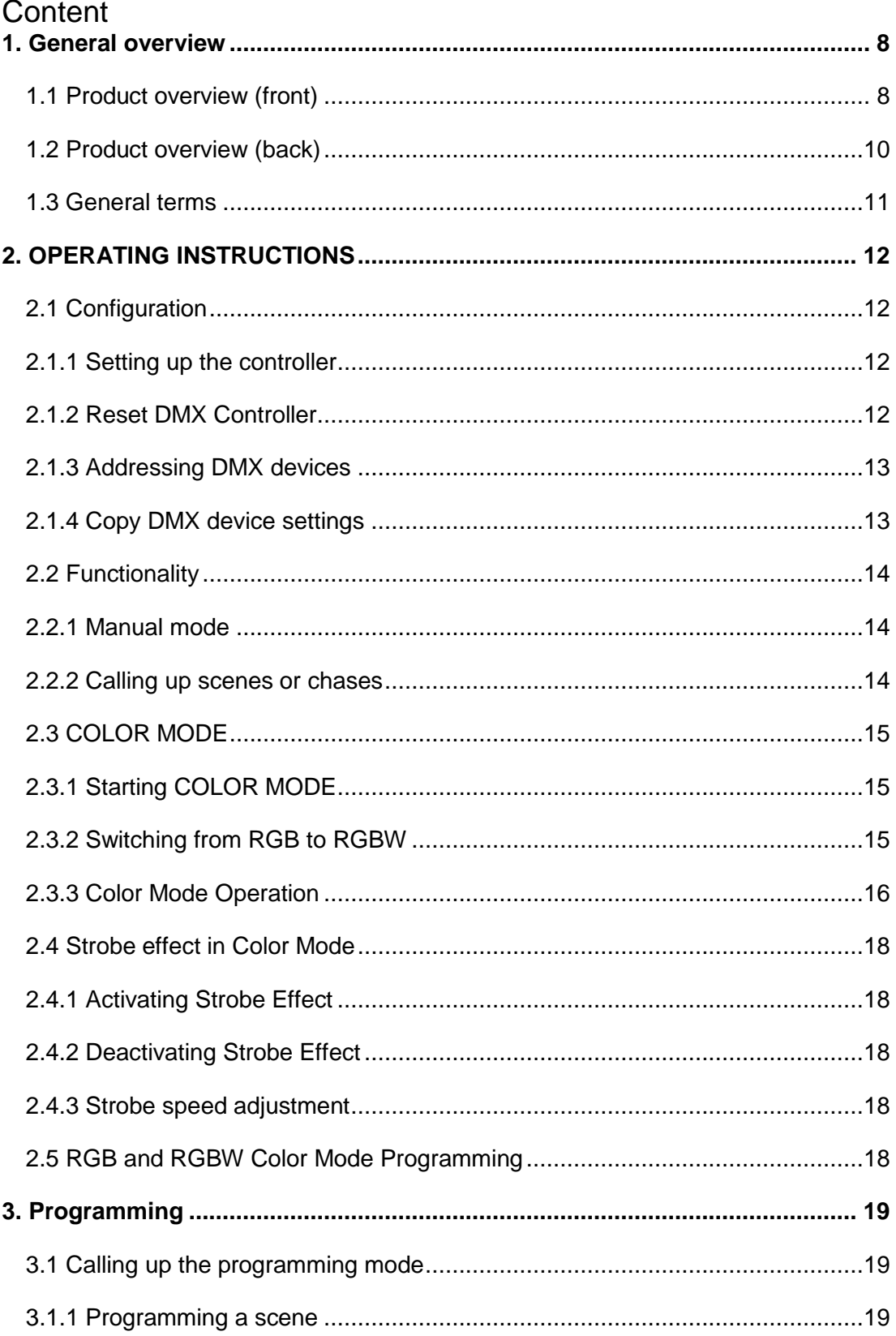

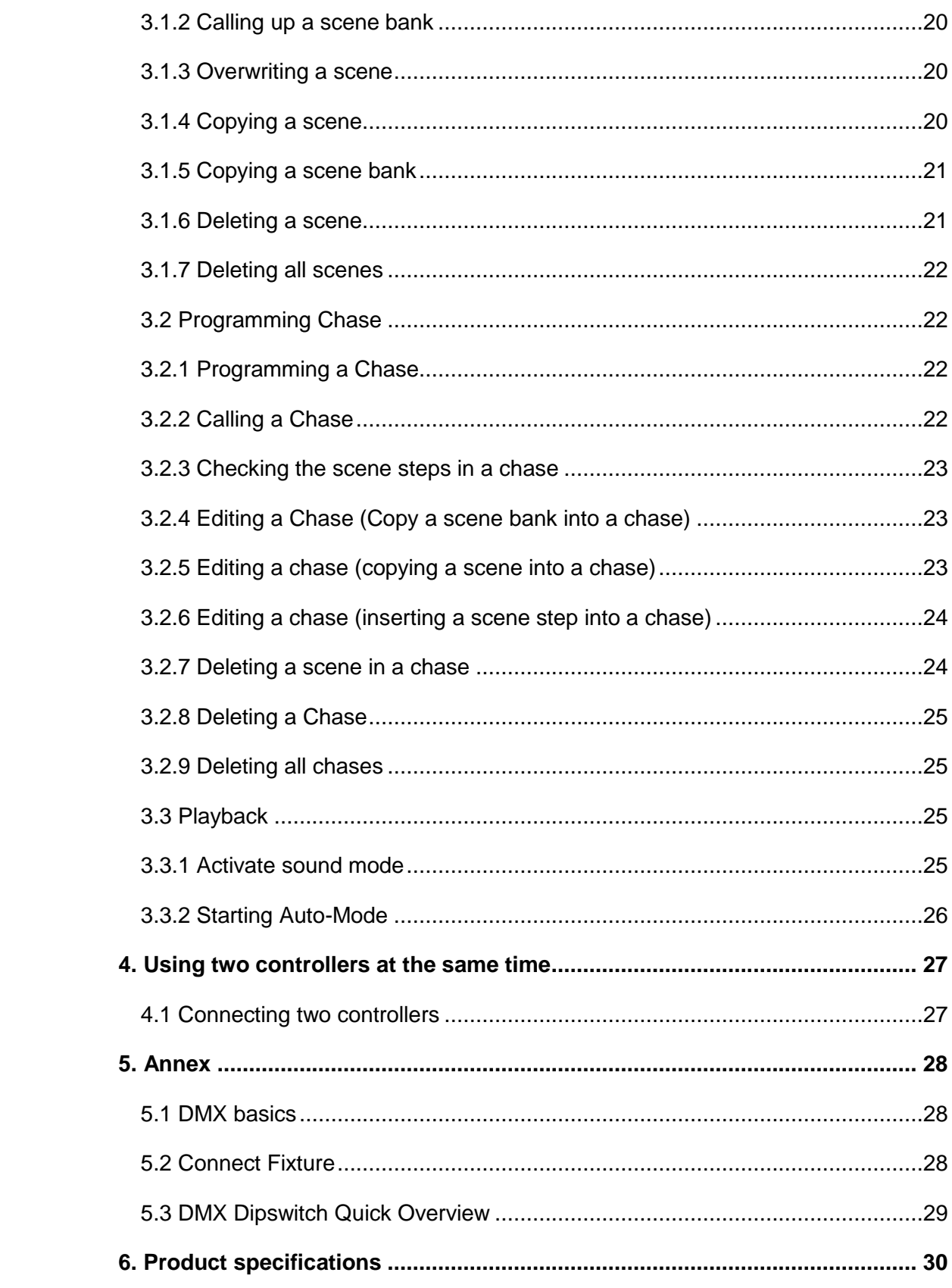

### <span id="page-7-0"></span>**1. General overview**

This controller is a universal intelligent light controller. It enables the control of 12 DMX devices with 16 channels each and up to 240 programmable scenes. Six chases can contain up to 240 steps consisting of the stored scenes in any order. Chases can be recalled automatically or manually by music.

On the interface you will find various programming tools such as 16 universal channel controllers, access scanner and scene buttons as well as an LED display for easier navigation of controls and menu functions.

<span id="page-7-1"></span>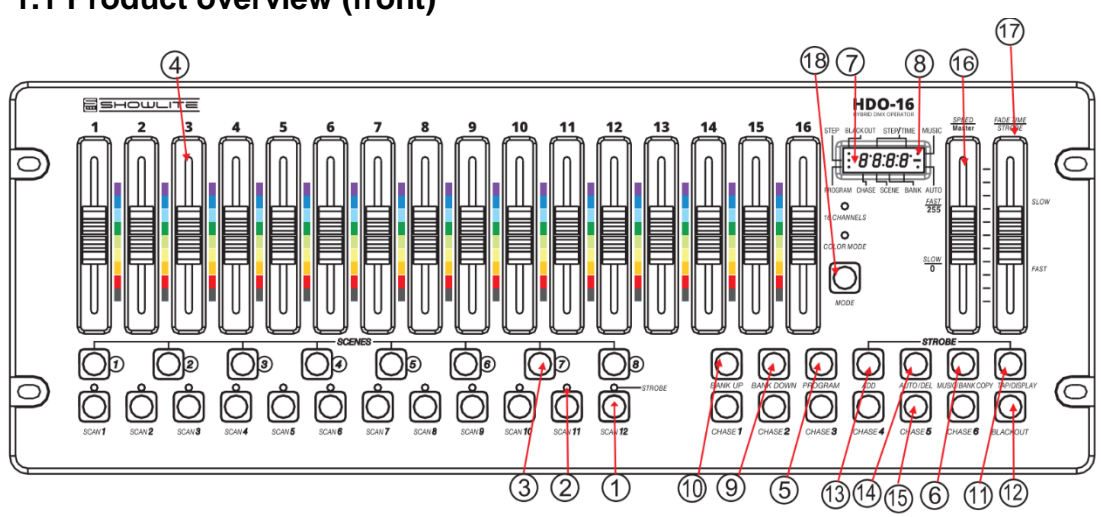

### **1.1 Product overview (front)**

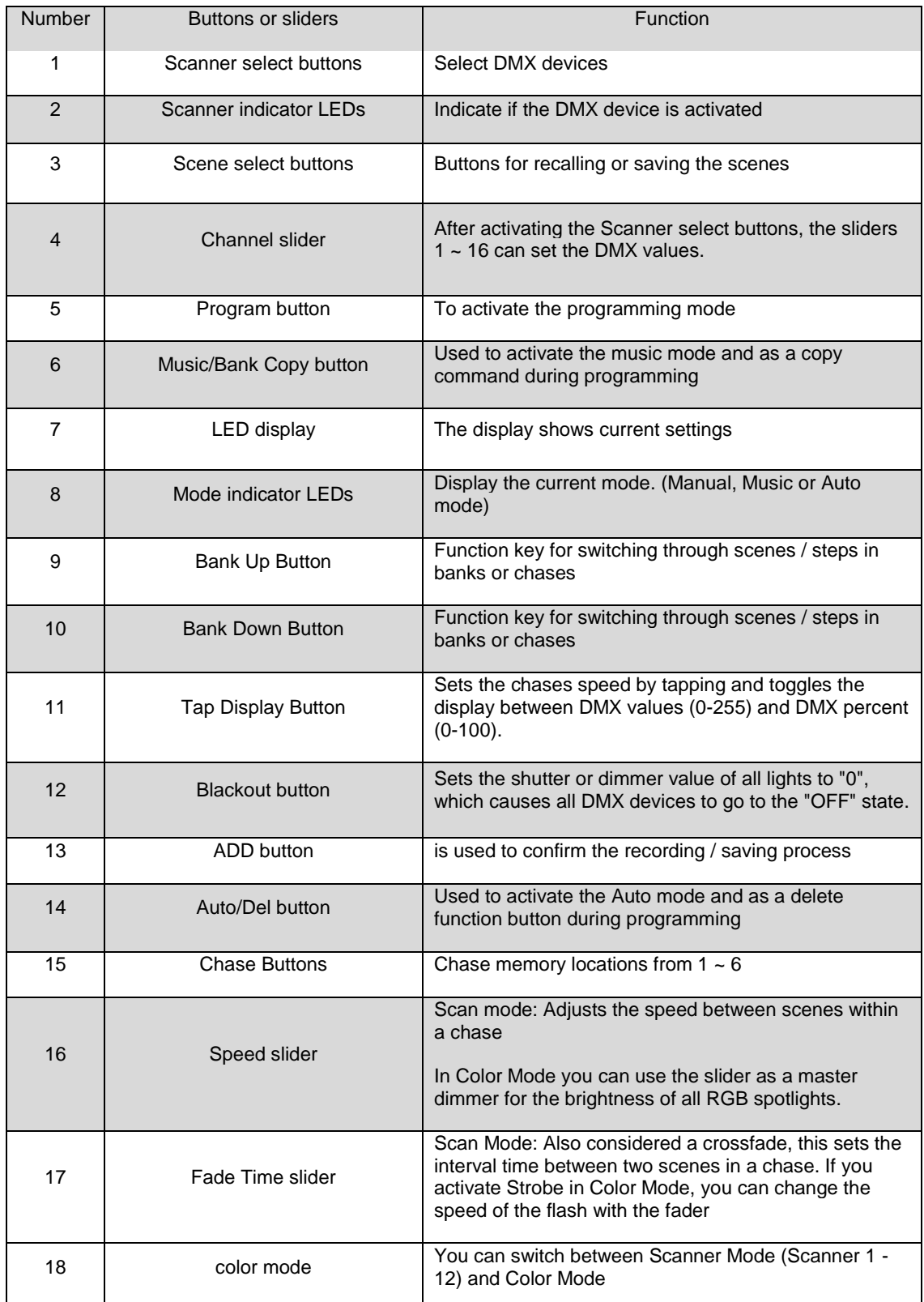

### <span id="page-9-0"></span>**1.2 Product overview (back)**

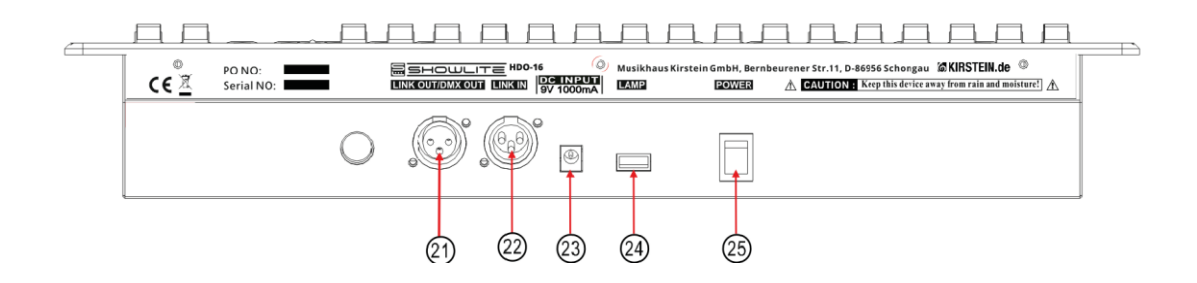

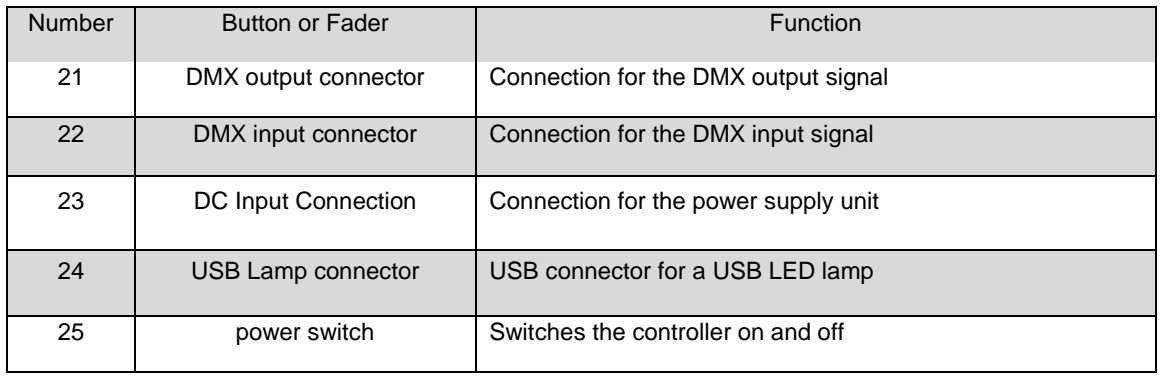

### **1.3 General terms**

<span id="page-10-0"></span>The following terms are used in intelligent light programming.

**Blackout** sets the shutter or dimmer value of all lights to "0", which causes all DMX devices to go to state "OFF".

**DMX-512** is an industry standard digital communication protocol used in entertainment lighting equipment. For more information, refer to the DMX Basics section in the Appendix.

**Fixture** refers to your lighting device or other device such as a fog machine or dimmer that you can control.

**Scene banks** are a series of scenes stacked one after another. It can either consist of a single scene or several scenes.

**Scene** are static lighting conditions.

**Fader** also known as slider

**Chases** can also be called programs. A chase consists of a series of scenes that have been saved one after the other.

**Scanner** refers to a lighting device with a pan and tilt mirror. However, with the HDO-16 Controller, it can be used to control any DMX-512 compatible device as a generic device.

**Stand Alone** refers to the ability of a device to operate independently of an external controller and normally in sync with music, thanks to a built-in microphone.

**Fade** sliders are for setting the time between scenes within a chase.

**Speed** sliders are used to adjust the speed between scenes within a chase.

**Shutter** is a mechanical device in the lamp with which you can block the light beam. It is often used to reduce the intensity of the light output and to flash.

**Patching** refers to the process of assigning fixtures to a DMX channel.

**Playbacks** can be either scenes or chases, which are called directly by the user for execution. A playback can also be used as program memory that can be recalled during a show.

### <span id="page-11-0"></span>**2. OPERATING INSTRUCTIONS**

### <span id="page-11-1"></span>**2.1 Configuration**

### **2.1.1 Setting up the controller**

<span id="page-11-2"></span>1) Connect the power supply to the rear of the unit and to the mains socket.

2) Connect your DMX cables to your DMX equipment as described in the corresponding manual of your DMX equipment. For a brief introduction to DMX, refer to the "DMX Basics" section in the appendix of this manual.

### <span id="page-11-3"></span>**2.1.2 Reset DMX Controller**

### **Warning:**

This resets the controller to the factory settings.

All programs and settings are deleted.

### **Action:**

- 1) Switch off the unit.
- 2) Press and hold BANK UP and AUTO/DEL
- 3) Turn on the power (while holding down BANK UP and AUTO/DEL).

### **2.1.3 Addressing DMX devices**

<span id="page-12-0"></span>The controller is programmed to control 16 DMX channels per device. Therefore, the fixtures that you want to control with the corresponding "SCANNER" buttons on the unit must each be 16 channels apart.

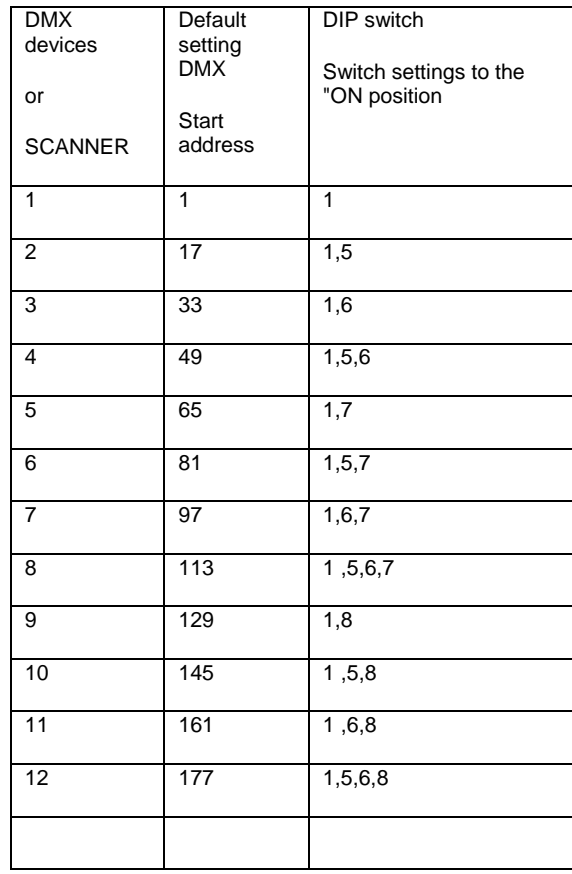

For instructions on DMX addressing, refer to the manual for your particular device. The table above refers to a binary-configurable 9-dip switch standard fixture.

### <span id="page-12-1"></span>**2.1.4 Copy DMX device settings**

To save time, you can copy the settings of one scanner button to another scanner button.

Example: Copying the settings from scanner 1 to scanner 2

1) Press and hold the SCANNER button you want to copy.

2) While holding down the SCANNER button, simultaneously press the desired second SCANNER button to which you want to copy the setting and then release both SCANNER buttons simultaneously.

3) After successful copying, all SCANNER LEDs flash briefly.

### <span id="page-13-0"></span>**2.2 Functionality**

### **2.2.1 Manual mode**

<span id="page-13-1"></span>The manual mode allows direct control of all scanners. You can adjust them using the channel sliders and change attributes.

1) Press the AUTO DEL button until the AUTO LED goes out.

2) Select a SCANNER button

3) Move the sliders to change the device attributes. Press the TAP/DISPLAY button to toggle the output display on the LED display between DMX values (0-255) and percent (0-100).

### **Comments:**

All changes made in manual mode are temporary and are not saved.

### <span id="page-13-2"></span>**2.2.2 Calling up scenes or chases**

This instruction assumes that you have already recorded scenes and chases on the controller. Otherwise, skip this section and continue with the Programming section.

### **Playing the scene**

**1)** Select one of the 30 banks with the BANK UP/DOWN buttons.

- 2) Select a SCENE button (1~8) to display.
- 3) Move the sliders to change the scene setting.

4) Press the selected SCENE button (1-8) again to end the scene. The LEDs of each SCENE will turn off.

### **Playing a Chase**

- 1) Press one of the 6 CHASE buttons.
- 2) Press the TAP/DISPLAY button to show the scene steps on the display.
- 3) Use the BANK UP/DOWN buttons to view the sequence of scenes in the chase.

### **Comments:**

Make sure that you are still in MANUAL mode.

### <span id="page-14-0"></span>**2.3 COLOR MODE**

### <span id="page-14-1"></span>**2.3.1 Starting COLOR MODE**

Press and hold the COLOR MODE button for about 3 seconds to switch from SCANNER MODE to COLOR MODE.

### **2.3.2 Switching from RGB to RGBW**

<span id="page-14-2"></span>Press and hold the TAP/DISPLAY button, then press the COLOR MODE button to switch between RGB and RGBW. The display shows the current setting.

RGB (R68)

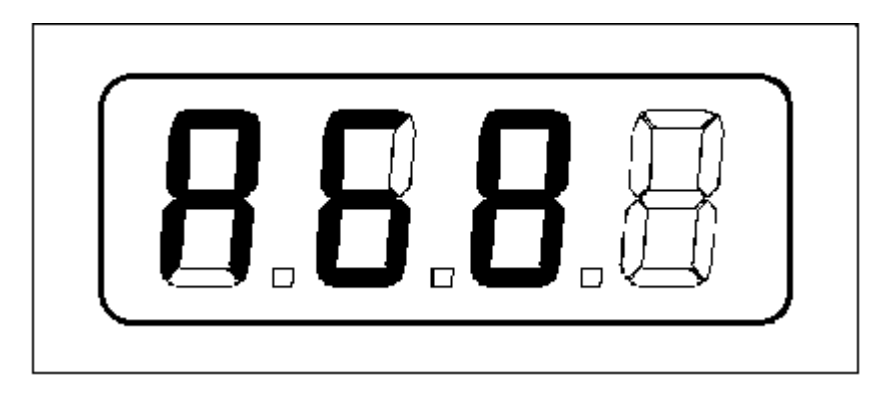

or RGBW (R68U)

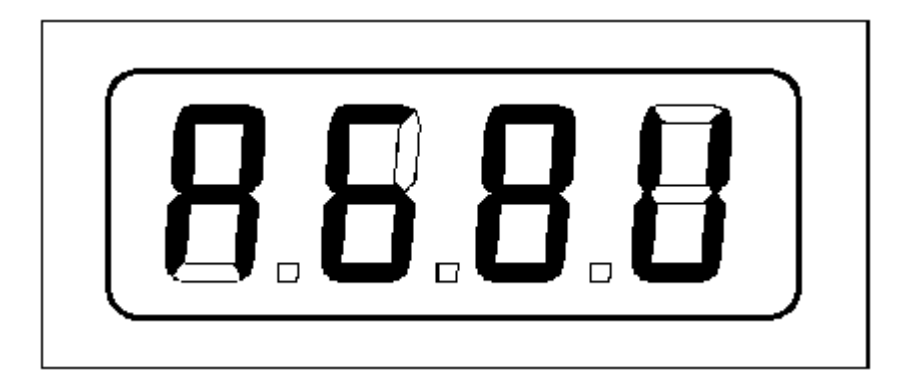

### **2.3.3 Color Mode Operation**

<span id="page-15-0"></span>COLOR MODE: The RGB Color sliders start at DMX address 193 (see next page)

16 Color sliders are available with 9 colors for each slider (black/red/orange/yellow/green/blue/dark blue/purple/white).

When Color Mode is activated, you can use the Speed slider as a master dimmer and adjust the brightness for all 16 Color sliders at the same time.

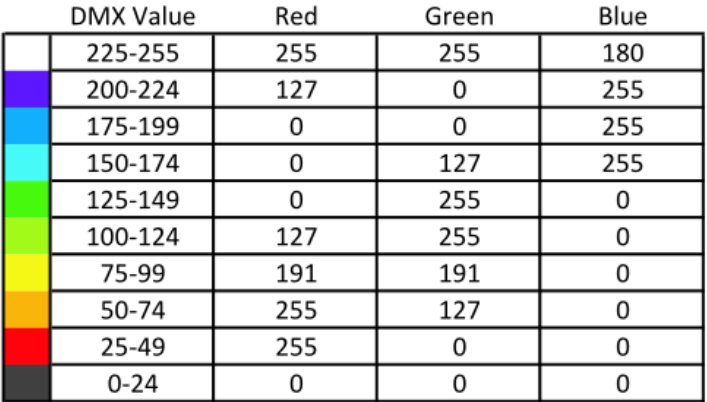

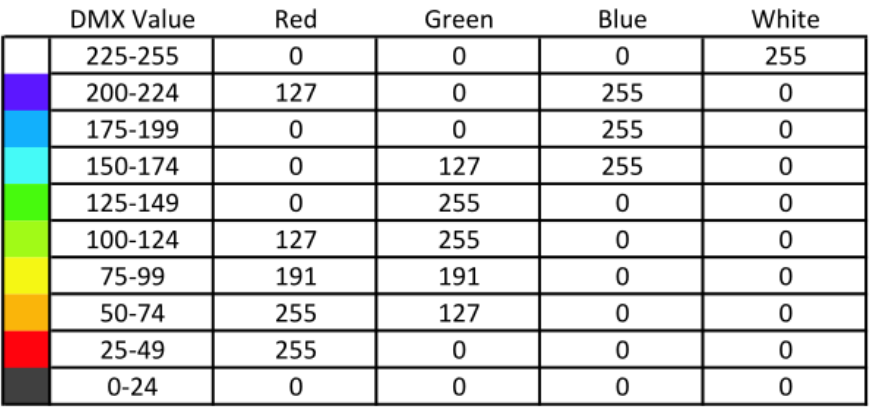

### 3 Channel Mode (RGB) 4 Channel Mode (RGBW)

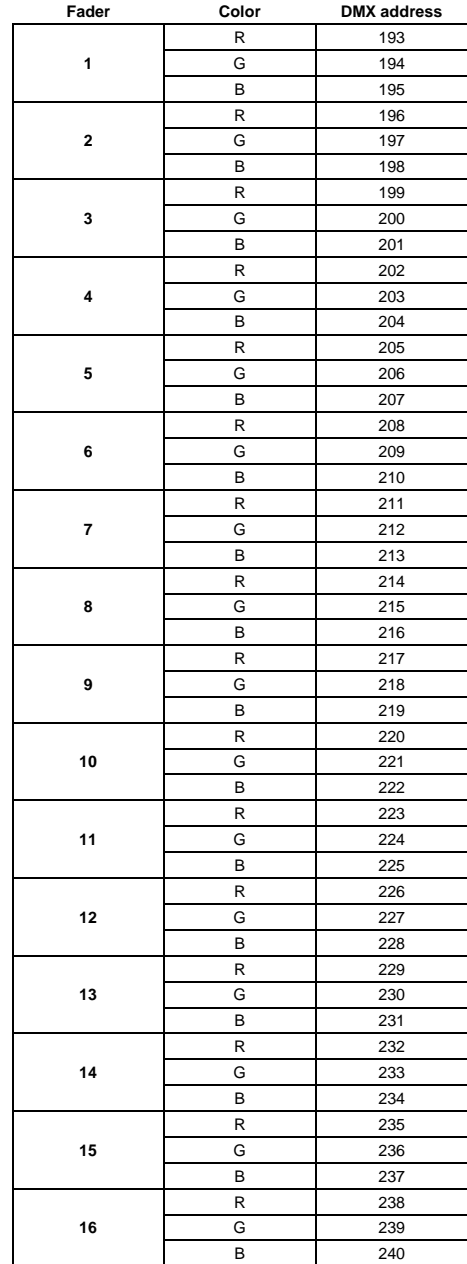

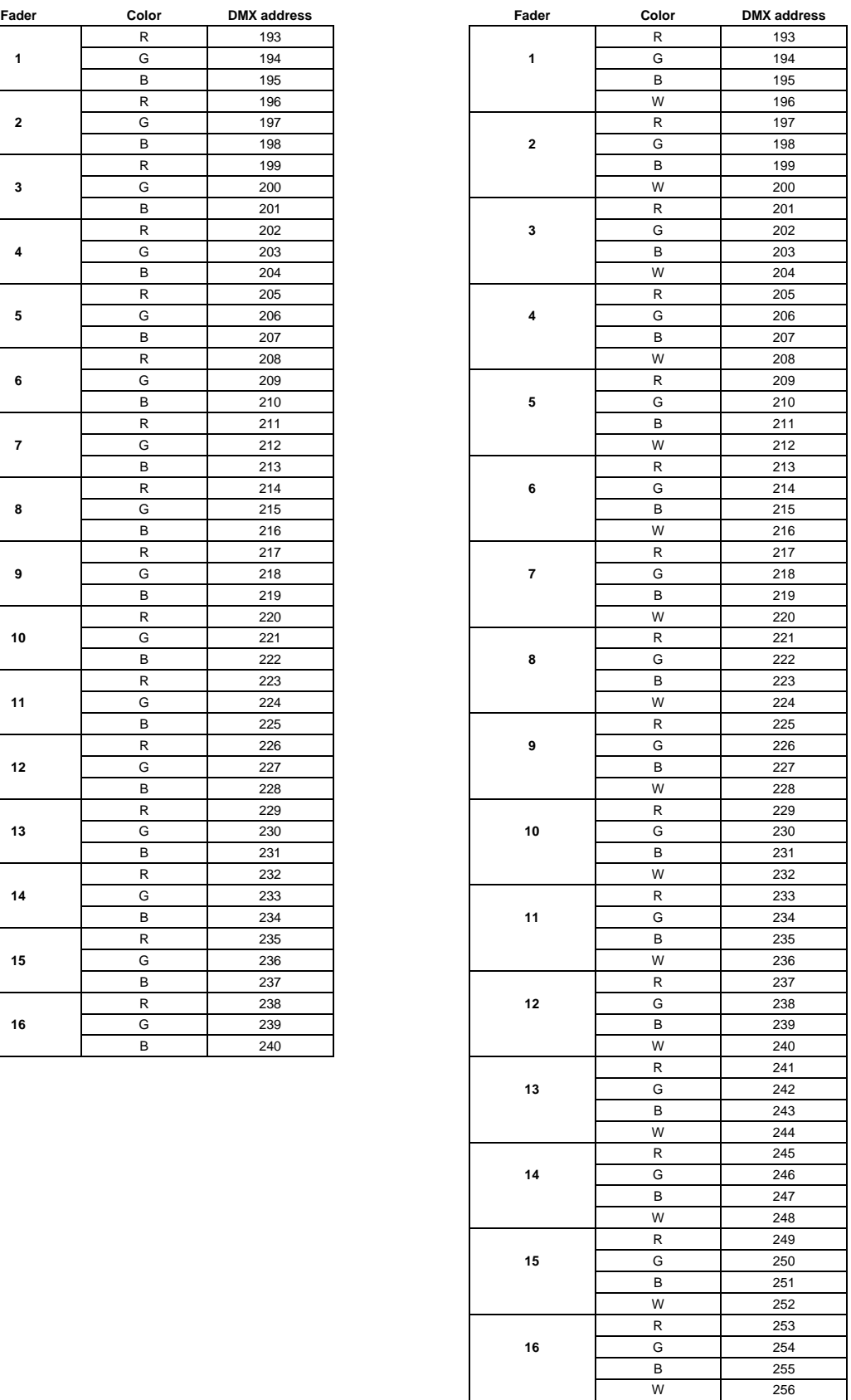

### <span id="page-17-0"></span>**2.4 Strobe effect in Color Mode**

### **2.4.1 Activating Strobe Effect**

<span id="page-17-1"></span>Activate the COLOR MODE. Hold down the TAP/DISPLAY button and press the ADD button simultaneously to activate the Strobe effect. The Strobe LED (on scanner knob 12) will light up to indicate this.

### **2.4.2 Deactivating Strobe Effect**

<span id="page-17-2"></span>Press and hold the TAP/DISPLAY button, then press the ADD button at the same time to deactivate the strobe effect. When the strobe effect is off, the strobe LED (on scanner knob 12) will also turn off.

### **2.4.3 Strobe speed adjustment**

<span id="page-17-3"></span>There are 2 ways to set the strobe speed.

1) The strobe effect in color mode must be activated. You can adjust the speed of the strobe effect by tapping the TAP/DISPLAY button twice briefly.

2) The strobe effect in color mode must be activated. You can adjust the tempo of the strobe effect by holding down the TAP/DISPLAY button and then adjusting the tempo of the strobe with the FADE TIME fader.

### **2.5 RGB and RGBW Color Mode Programming**

<span id="page-17-4"></span>Programming of scene and chase works the same way in Color Mode as in Scanner Mode -> see point 3.1.1 for scene programming and 3.2 for chase programming.

You only need to switch from Scanner Mode to Color Mode with the MODE button.

Then set the desired colors with the Color sliders, adjust the brightness with the MASTER slider (SPEED slider) and create the desired scenes and chases.

### <span id="page-18-0"></span>**3. Programming**

A scene bank is a sequence of different scenes (or steps) that are called up one after the other. 30 scene banks with 8 scenes each can be created. The controller can store a total of 240 scenes.

### **3.1 Calling up the programming mode**

<span id="page-18-1"></span>1) Press the PRGRAM button until the LED flashes.

### <span id="page-18-2"></span>**3.1.1 Programming a scene**

A scene is a static lighting condition. Scenes are stored in banks.

- 1) Press the PROGRAM button until the LED flashes.
- 2) Press the MODE button to enter either Scanner Mode or Color Mode.
- 3) Create an illumination by adjusting the sliders of the respective scanner
- 4) Select another BANK (01~30) if necessary

5) Press and hold the ADD button while pressing the desired SCENES button to save the scene.

6) Repeat steps 3 to 5 if necessary Up to 8 scenes can be stored in one scene bank.

7) To exit the programming mode, press and hold the PROGRAM button.

### **Comments:**

When you save a new scene, all LEDs flash to confirm. The LED display now shows the scene number and bank number used.

When you exit the program mode, deactivate the blackout function if necessary, if this LED is lit, in order to be able to view the scenes.

### **3.1.2 Calling up a scene bank**

<span id="page-19-0"></span>1) Use BANK UP/DOWN buttons to select a different scene bank if necessary.

2) Press the AUTO DEL button until the AUTO LED lights up.

3) Adjust the Scene Bank speed with the SPEED slider and the fade time with the FADE TIME slider.

4) Alternatively, tap the TAP/DISPLAY button twice briefly. The time between the first and second tap determines the time between SCENES (up to 10 minutes).

### **Note:**

This function is also called Tap-Sync. Deactivate Blackout if the Blackout LED is lit.

### **3.1.3 Overwriting a scene**

<span id="page-19-1"></span>Scenes must be changed manually.

1) Keep the PROGRAM button pressed until the LED flashes.

2) Use the BANK UP/DOWN buttons to select a different scene bank if necessary.

3) Select the desired SCANNER MODE or COLOR MODE scene.

4) Change the desired setting using the sliders.

5) Press and hold the ADD button and press the desired SCENE button to save the data

### **Note:**

Deactivate Blackout if the LED is on.

### <span id="page-19-2"></span>**3.1.4 Copying a scene**

1) Press and hold the PROGRAM button to enter the programming mode.

2) Use the BANKUP/ DOWN buttons to select the Scene Bank that contains the desired scene to be copied.

3) Press the desired SCENE button of the scene you want to copy.

4) Then press the ADD button to copy the scene.

5) Use the BANK UP/DOWN buttons to select the desired BANK to which you want to copy the scene.

6) Then press the desired SCENE button to complete the copy operation. To confirm, all LEDs will flash once

### **3.1.5 Copying a scene bank**

<span id="page-20-0"></span>1) Press and hold the PROGRAM button until the LED flashes.

2) Select the desired scene bank with the BANK UP/DOWN buttons.

3) Press the ADD button to copy the scene bank

4) Use the BANK UP/DOWN buttons to select the desired BANK to which you want to copy the scene bank.

5) Then press the MUSIC/BANK COPY button to complete the copy operation. All LEDs will flash once to confirm.

### **Note:**

All 8 scenes are copied in one scene bank.

### <span id="page-20-1"></span>**3.1.6 Deleting a scene**

1) Press and hold the PROGRAM button to enter the programming mode.

2) Use the BANK UP/DOWN buttons to select the desired scene bank in which the scene to be deleted is located.

3) Press and hold the AUTO DEL

4) And press the desired SCENE button to delete this scene. All LEDs will flash to confirm.

### **Note:**

When a scene is deleted, the physical location is not removed. However, all 384 DMX channels available for the scene are set to 0.

### **3.1.7 Deleting all scenes**

<span id="page-21-0"></span>1) Press and hold the PROGRAM button and the BANK DOWN button while turning on the controller.

### **Attention!**

This process is irreversible. All scenes with data are set to 0

### <span id="page-21-1"></span>**3.2 Programming Chase**

A chase is created using previously created scenes. Scenes become steps / scene steps in a chase and can be arranged in any order. It is strongly recommended to delete all chases from memory before programming chases for the first time. For instructions, see "Delete all chases".

### <span id="page-21-2"></span>**3.2.1 Programming a Chase**

A chase can contain 240 scenes as steps. The term steps describes scenes which are arranged one after another within a chase.

- 1) Press and hold the PROGRAM button until the LED flashes.
- 2) Press the desired CHASE (1~6) button
- 3) If necessary, change the BANK to select the correct scene.
- 4) Select the desired SCENE to insert.
- 5) Press the ADD button to insert.

6) Repeat steps 3 to 5 to add more steps to the chase. Up to 240 steps can be recorded.

7) Press and hold the PROGRAM button to save the chase

### <span id="page-21-3"></span>**3.2.2 Calling a Chase**

- 1) Press the desired CHASE button and then press the AUTO DEL button.
- 2) Set the desired speed by briefly pressing the TAP/DISPLAY button twice.

### **Note:**

The time between the first and second tap sets the chase speed (up to 10 minutes).

### **3.2.3 Checking the scene steps in a chase**

- <span id="page-22-0"></span>1) Press and hold the PROGRAM button until the LED flashes.
- 2) Select the desired CHASE button.
- 3) Press the TAP/DISPLAY button to switch the LED display to steps.
- 4) Check each scene / step individually with the BANK UP/DOWN buttons.

### **3.2.4 Editing a Chase (Copy a scene bank into a chase)**

<span id="page-22-1"></span>1) Press and hold the PROGRAM button to enter the programming mode.

- 2) Press the desired CHASE button.
- 3) Use the BANK UP/DOWN buttons to select the desired scene bank to be copied.
- 4) Press the MUSIC/BANK COPY button to start copying.

5) Press the ADD button to insert the scene bank into the chase. All LEDs will flash to confirm.

### **3.2.5 Editing a chase (copying a scene into a chase)**

<span id="page-22-2"></span>1) Press and hold the PROGRAM button to enter the programming mode.

2) Press the desired CHASE button.

3) Use the BANK UP/DOWN buttons to select the BANK in which the scene you want to copy is stored.

4) Press the SCENE button of the scene you want to copy.

5) Press the ADD button to copy the scene into the chase. All LEDs will flash to confirm.

### **3.2.6 Editing a chase (inserting a scene step into a chase)**

- <span id="page-23-0"></span>1) Press and hold the PROGRAM button to enter the programming mode.
- 2) Press the desired CHASE button.
- 3) Press TAP/DISPLAY to switch the LED display for showing steps.

4) Use the BANK UP/DOWN buttons to navigate through the steps and locate the insertion point of the new scene. The display will show the step numbers.

- 5) Press the ADD button
- 6) Select the desired SCENE with the BANK UP/DOWN buttons.
- 7) Press the SCENE button for the desired scene.
- 8) Press the ADD button to insert the scene as a step. All LEDs will flash to confirm.

### **Note:**

To insert a scene between steps 05 and 06, navigate with the BANK buttons until the display shows STEPO5

### **3.2.7 Deleting a scene in a chase**

- <span id="page-23-1"></span>1) Press and hold the PROGRAM button to enter the programming mode.
- 2) Press the CHASE button under which you want to delete a scene.
- 3) Press the TAP/DISPLAY button to change the LED display to showing steps.
- 4) Use the BANK UP/DOWN buttons to select the scene step you want to delete.

5) Press the AUTO DEL button to delete the scene step. All LEDs will flash briefly to confirm.

### **3.2.8 Deleting a Chase**

<span id="page-24-0"></span>1) Press and hold the PROGRAM button to start the programming mode.

2) Press the desired CHASE button (1~6) you want to delete.

3) Press and hold the AUTO DEL button while pressing the desired CHASE button to delete. All LEDs will flash briefly to confirm.

### <span id="page-24-1"></span>**3.2.9 Deleting all chases**

ATTENTION! This process irrevocably deletes all chases.

The individual scenes and scene benches are retained.

1) Switch off the controller.

2) Press and hold the BANK DOWN button and the AUTO DEL button at the same time and turn on the controller.

3) All LEDs will flash briefly to confirm.

### <span id="page-24-2"></span>**3.3 Playback**

### **3.3.1 Activate sound mode**

<span id="page-24-3"></span>1) Press the MUSIC/BANK COPY button until the MUSIC LED lights up

2) Use the BANK UP/DOWN buttons to select the desired scene BANK for the sound mode.

3) Alternatively, select one or more CHASE buttons (1~6) to run them in the selected order.

4) You can then use the FADE TIME slider to set the fade time.

#### **Comments:**

In sound mode, scenes and chases are controlled by the sound from the built-in microphone.

Several selected chases are repeated and executed in the originally selected order.

### <span id="page-25-0"></span>**3.3.2 Starting Auto-Mode**

1) Press the AUTO DEL button until the AUTO LED lights up.

2) If no CHASE button is selected, the controller automatically starts the current scene bank.

3) You can select another scene by using the BANK UP/DOWN buttons.

4) Alternatively, select one or more CHASE buttons (1~6) to run them in the selected order.

5) Adjust the speed with the SPEED slider and the fade time with the FADE TIME slider.

### **Note:**

In Auto mode, scenes and chases are triggered by the speed and fade times set by the controller, depending on how the sliders are set.

Several selected chases are repeated and executed in the originally selected order.

### <span id="page-26-0"></span>**4. Using two controllers at the same time**

With the Link In (DMX In) connection, it is possible to use two controllers at the same time.

In Color Mode, you can use the MASTER sliders to display which controller setting should be visible on the lighting system.

With this option, you can, for example, always see one controller light setting on stage during the light show, prepare the other controller for the next scene setting and then use the two MASTER sliders to switch between the light settings of the two controllers.

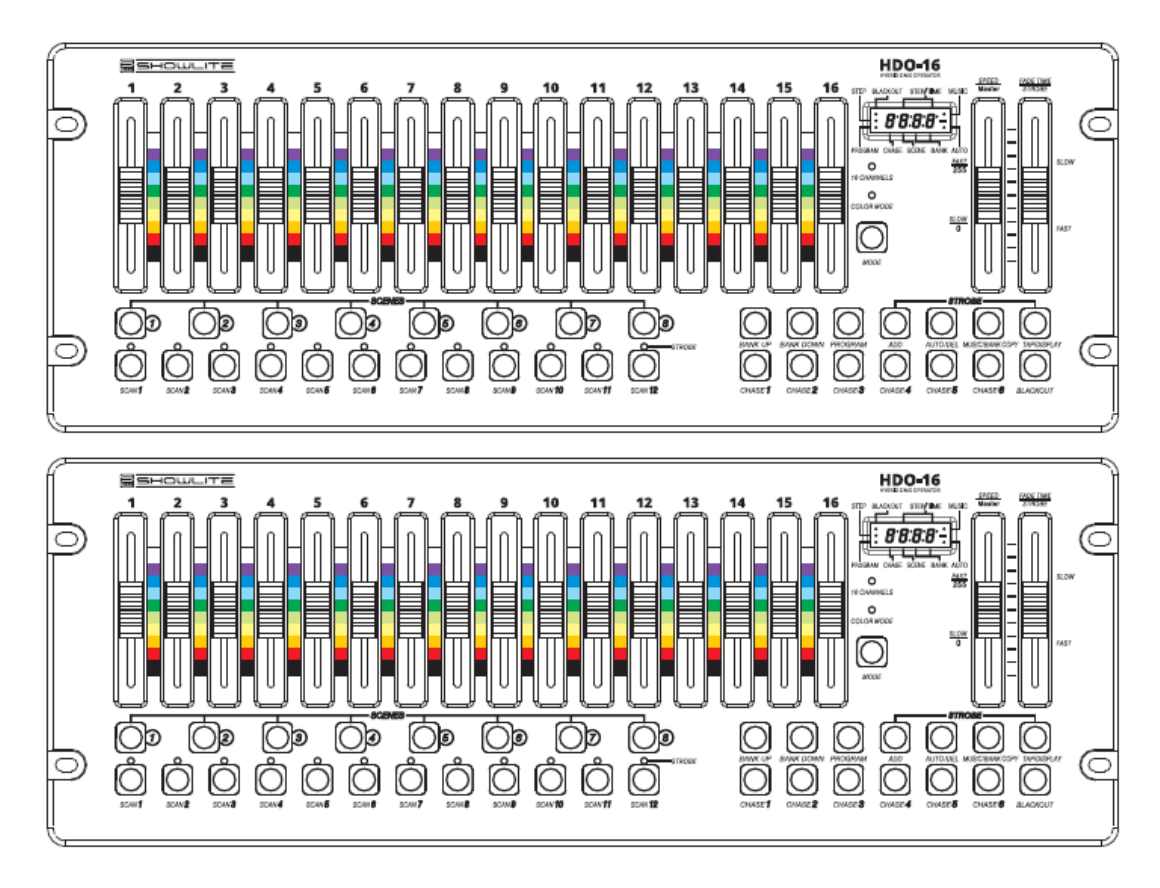

You can also view the light settings of both controllers at the same time by moving both MASTER sliders up at the same time.

### <span id="page-26-1"></span>**4.1 Connecting two controllers**

Connect the DMX input of the first controller whose DMX output is connected to the lighting system to the DMX output of the second controller.

Use a DMX cable for this.

The DMX values of both controllers are then output to the lighting system at the same time, whereby the higher DMX value has priority if the channel setting is the same.

### <span id="page-27-0"></span>**5. Annex**

### **5.1 DMX basics**

<span id="page-27-1"></span>In a DMX-512 connection there are 512 channels. The channels can be assigned in any way. A device that can receive DMX 512 requires one or more consecutive channels. The user must assign a start address to the fixture that specifies the first channel reserved in the controller. There are many different types of DMXcontrollable devices, and all of them can vary in the total number of channels required. The selection of a start address should be planned in advance. Channels should never overlap. If they do, this will result in incorrect operation of devices with incorrectly set start addresses. However, you can control multiple devices of the same type with the same start address, as long as the DMX devices are to do exactly the same thing. In other words, the devices are switched together and all react in exactly the same way.

DMX devices receive data via a serial daisy chain. In a daisy chain connection, the DATA OUT of one device is connected to the DATA IN of the next device. The order in which the devices are connected is not important and does not affect how a controller communicates with each device. Use an order that allows the simplest and most direct wiring. Connect the devices using a shielded, two-conductor twisted-pair cable with a three-pin XLR male and female connector. The shielded connection is pin 1, while pin 2 is data negative  $(S<sub>1</sub>)$  and pin 3 is data positive  $(S +)$ .

### <span id="page-27-2"></span>**5.2 Connect Fixture**

Assignment of the XLR connection:

DMX-OUTPUT DMX-INPUT

XLR connection socket: XLR connection socket:

1- Ground  $2 - Signal(-)$  $3 -$  Signal  $(+)$ 

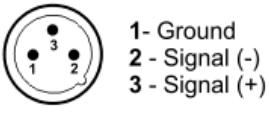

Attention: At the last DMX device in the connection, the DMX output should be terminated with a terminating resistor. It is best to use a suitable DMX terminator / terminator connector.

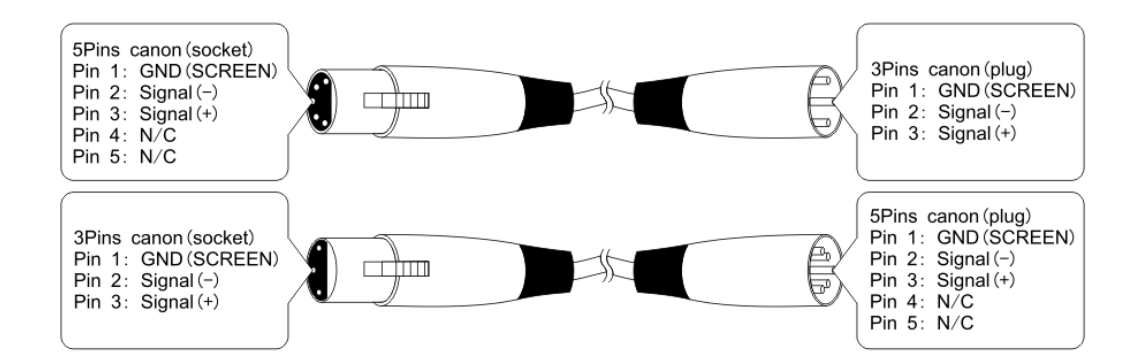

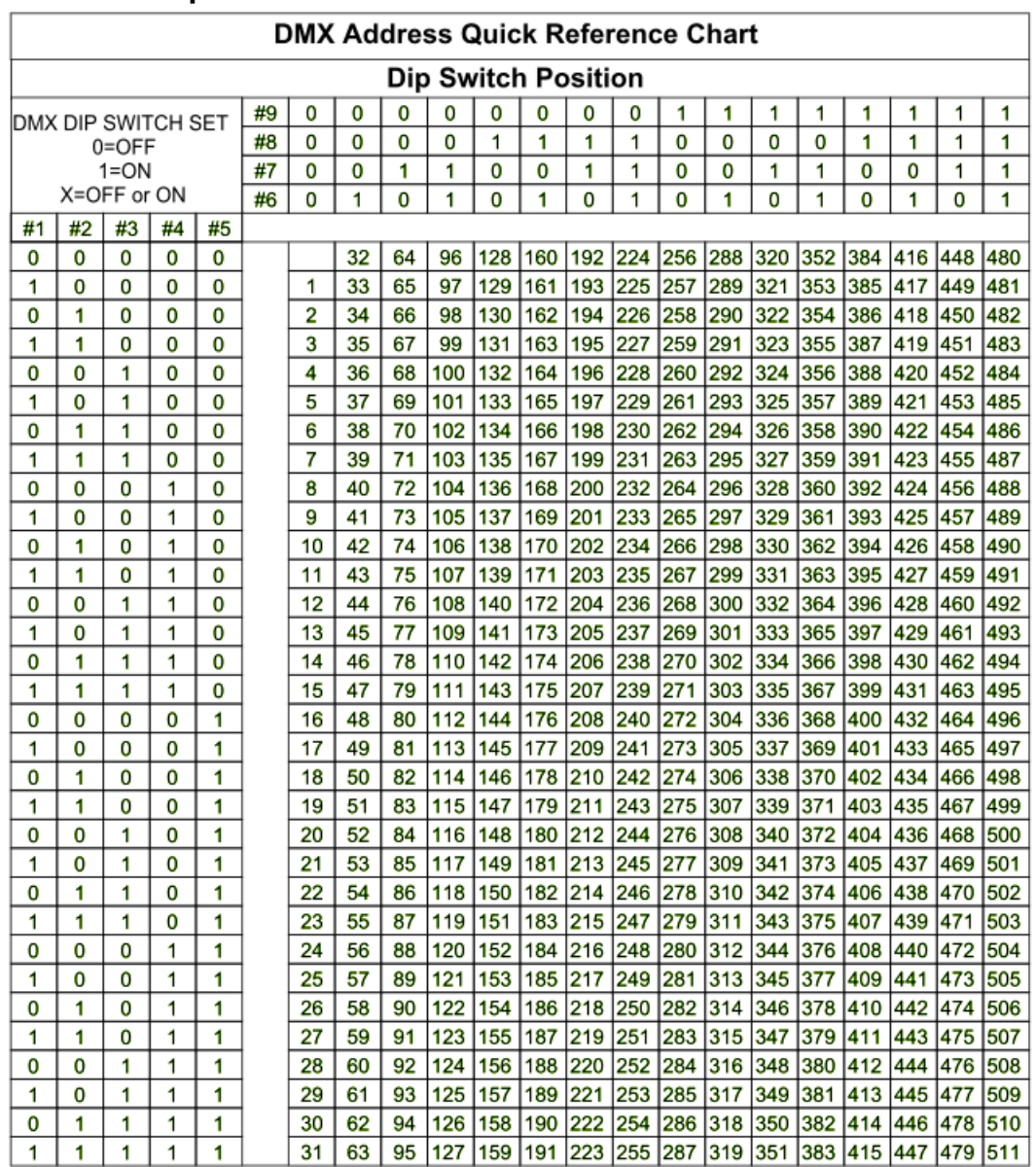

### <span id="page-28-0"></span>**5.3 DMX Dipswitch Quick Overview**

Dip Switch Position

**DMX Address** 

### <span id="page-29-0"></span>**6. Product specifications**

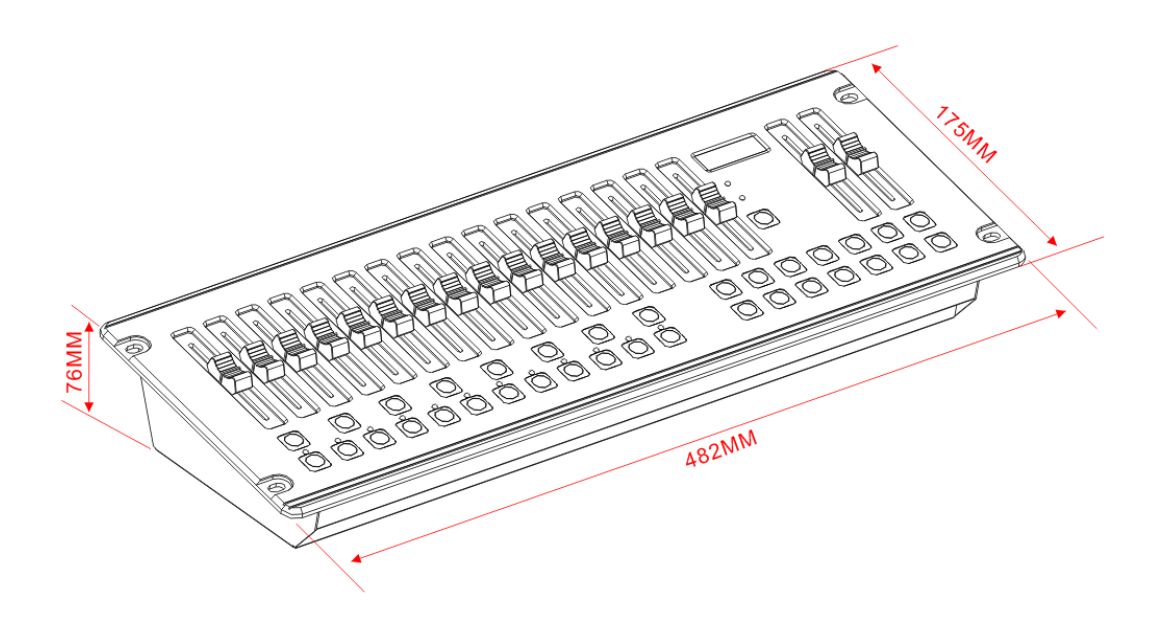

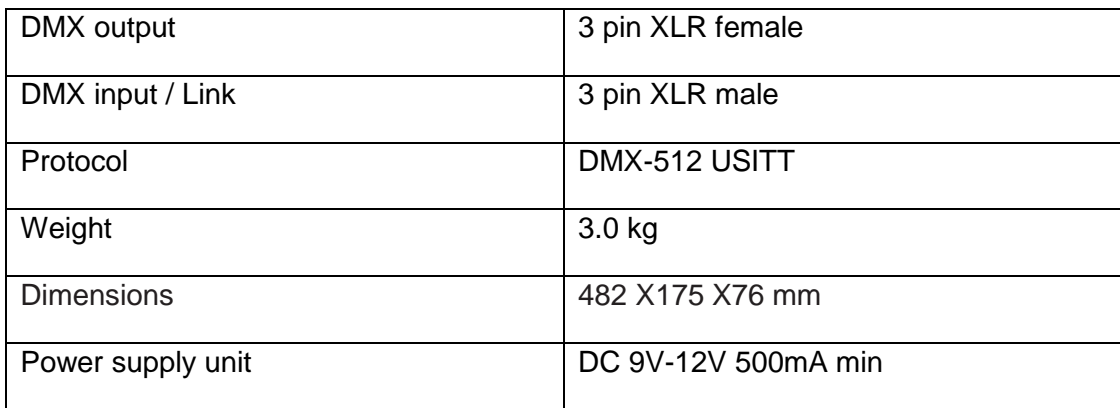

### **WEEE declaration**

#### **(Waste of Electrical and Electronic Equipment)**

Your product has been designed and manufactured with high quality materials and components that are recyclable and can be reused.

This symbol means that electrical and electronic devices must be disposed of separately from household waste at the end of their useful life.

Please dispose of this device at your local municipal collection point or at the recycling center. Please help preserve the environment we live in.

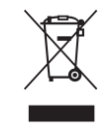

Technical changes and changes in appearance are reserved. All information corresponds to the status at the time of printing. Musikhaus Kirstein GmbH assumes no liability for the correctness and completeness of the descriptions, illustrations and information contained therein. Shown colors and specifications may differ slightly from the product. Musikhaus Kirstein GmbH - Products are only available through authorized dealers. Distributors and dealers are not authorized representatives of Musikhaus Kirstein GmbH and have no authorization to bind Musikhaus Kirstein GmbH legally in any way, be it expressly or through coherent action.

# **GKIRSTEIN.de**

**Musikhaus Kirstein GmbH Bernbeurener Str. 11 86956 Schongau – Germany Telefon/Phone: 0049-8861-909494-0 Telefax/Fax: 0049-8861-909494-19**

 $\epsilon$